# **★ 遊戲敘事 軟體工具推薦**

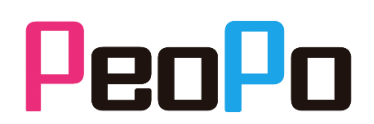

## 推薦軟體:Google 簡報軟體

軟體連結:<https://www.google.com.tw/intl/zh-TW/slides/about/>

要想將報導議題製作成遊戲敘事讓閱聽眾體驗,我們可用 Google 簡報軟體來製 作「問答遊戲」。Google 簡報提供了多樣模板套用,又能藉由分享網址、設定共 用者,方便團隊在線上共同討論製作。

第一步 >> 在進入 Google 簡報軟體後,選擇一個主題套用全部的簡報空白片

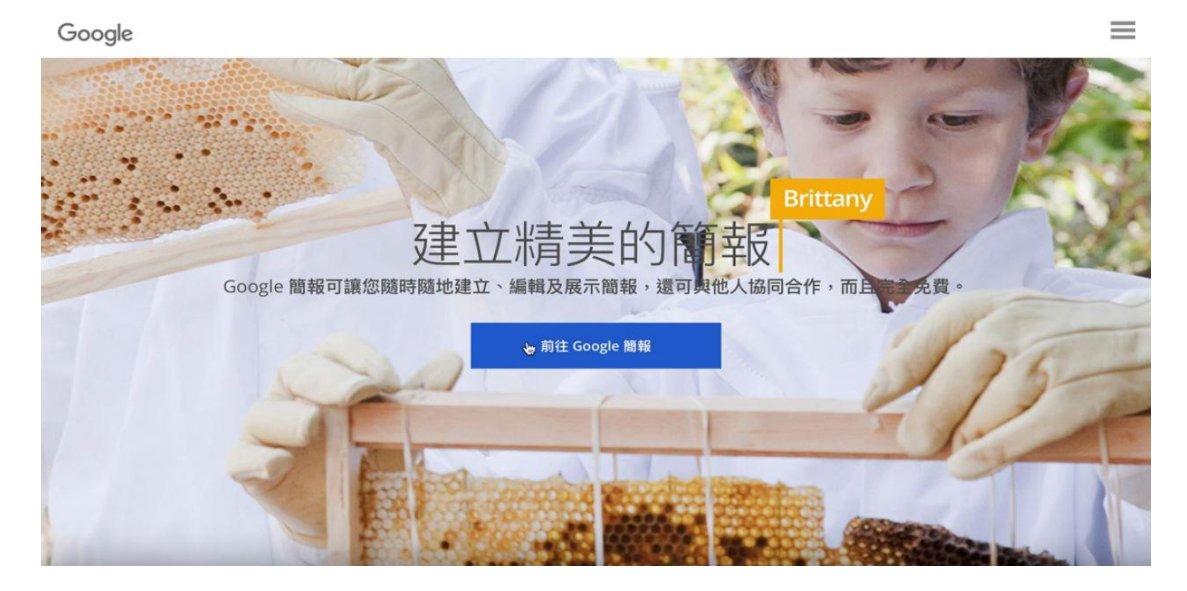

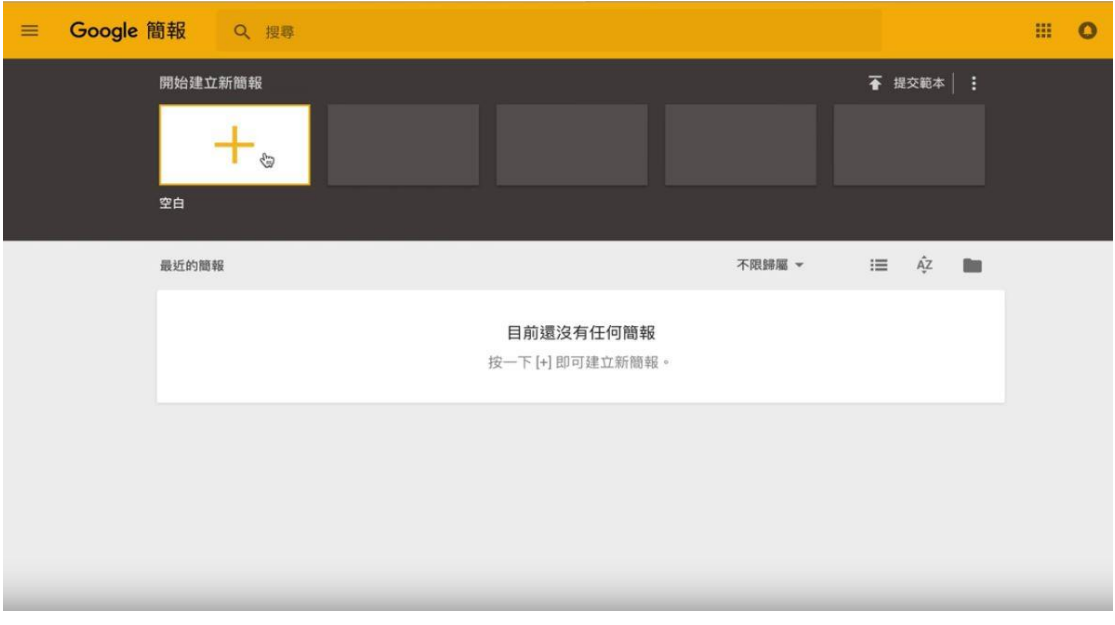

### 第二步 >> 建立題目頁面,把設計好的題目編輯在上頭

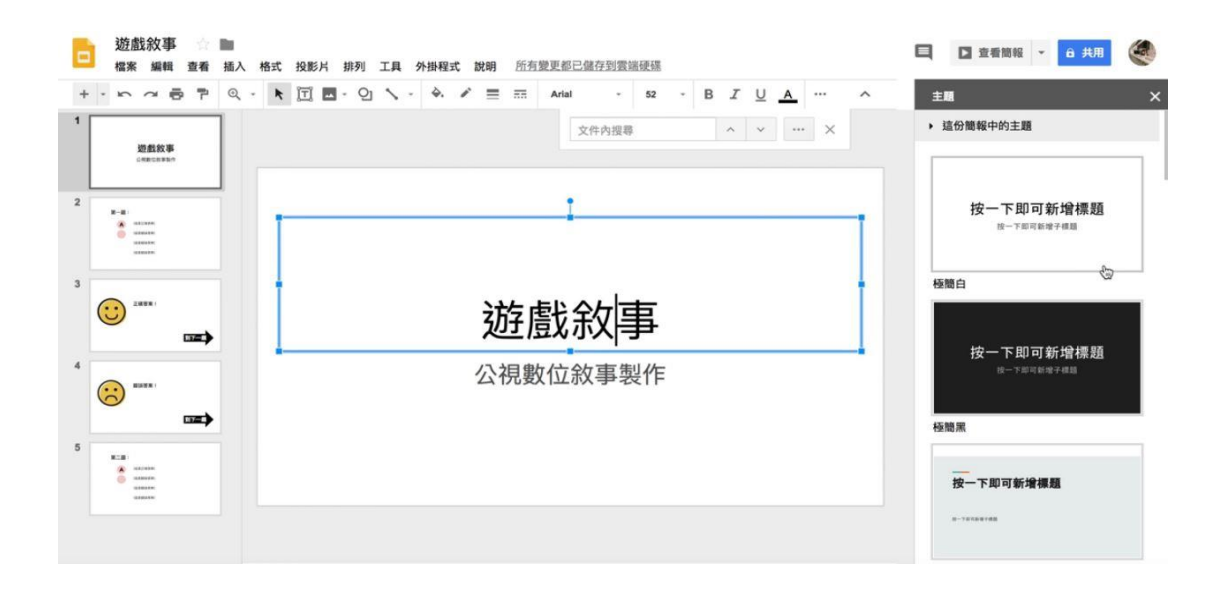

### 第三步 >> 建立答案選項的數字圖案,輸入選擇題選項文字

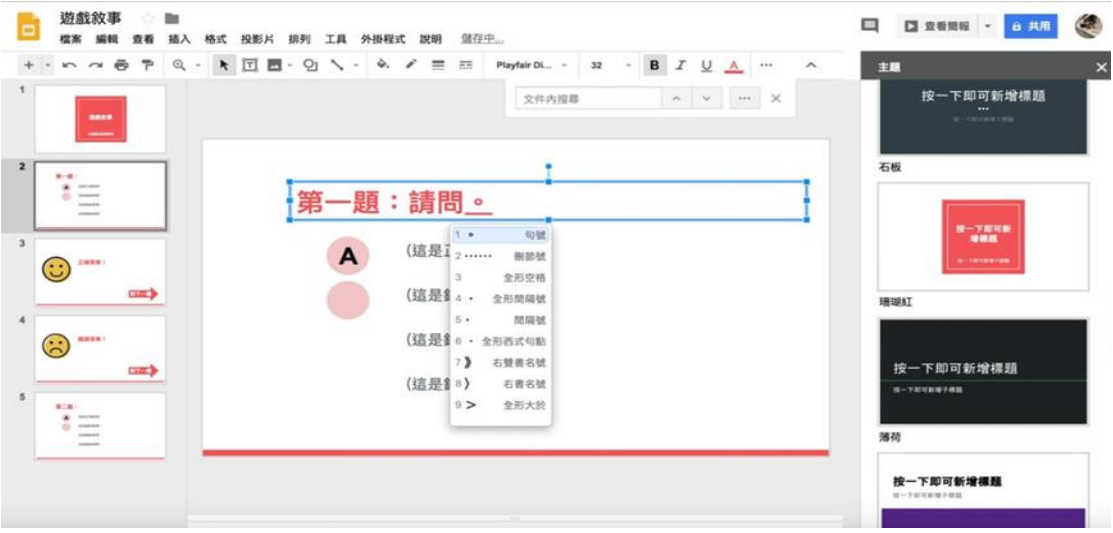

#### 第四步 >> 建立兩種頁面, 分別是「正確」以及「錯誤」頁面

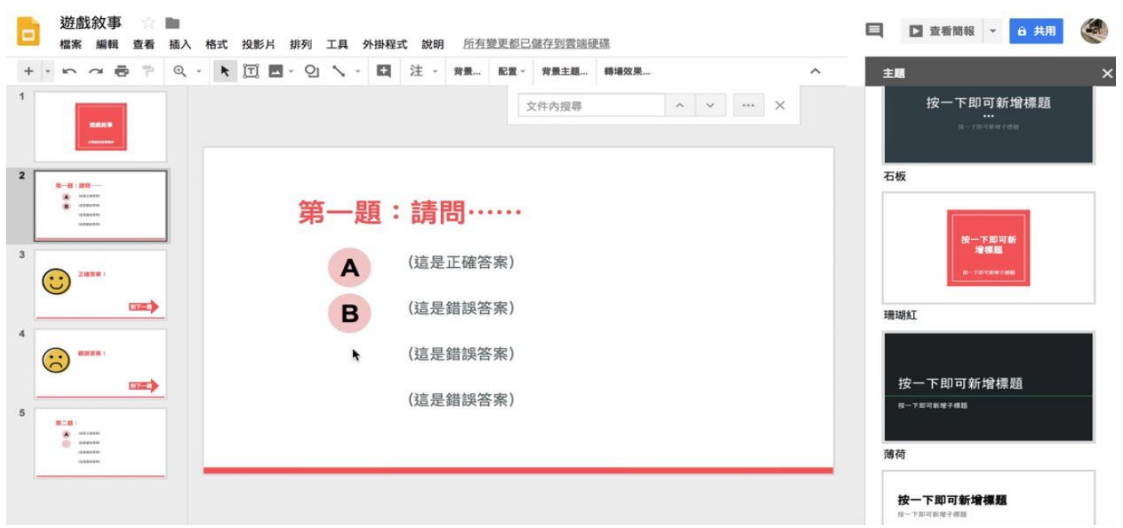

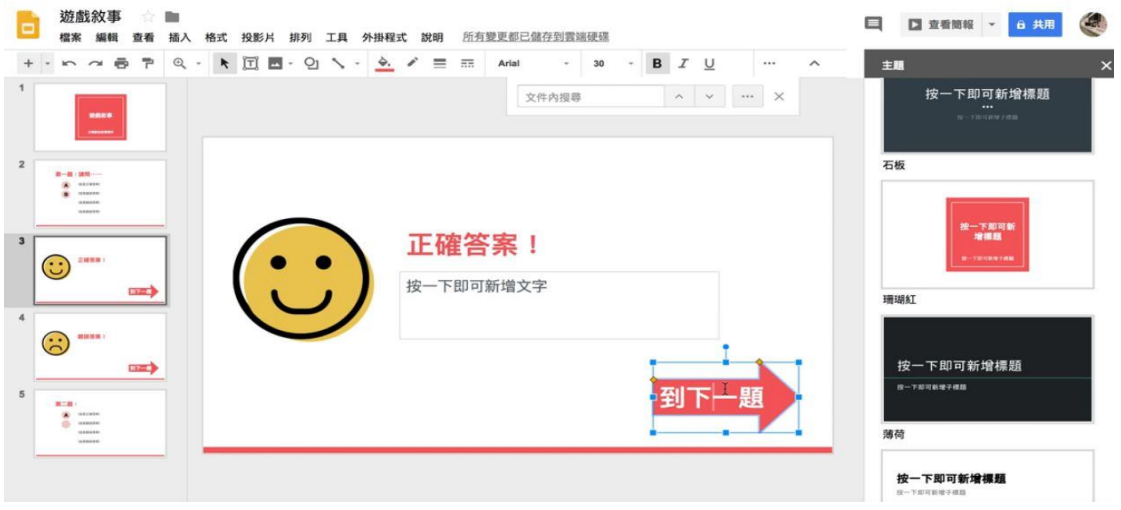

## 第六步 >> 照著先前步驟,建立「錯誤」頁面,再寫下解釋,也別忘記還要建立「到下一題」 的圖示

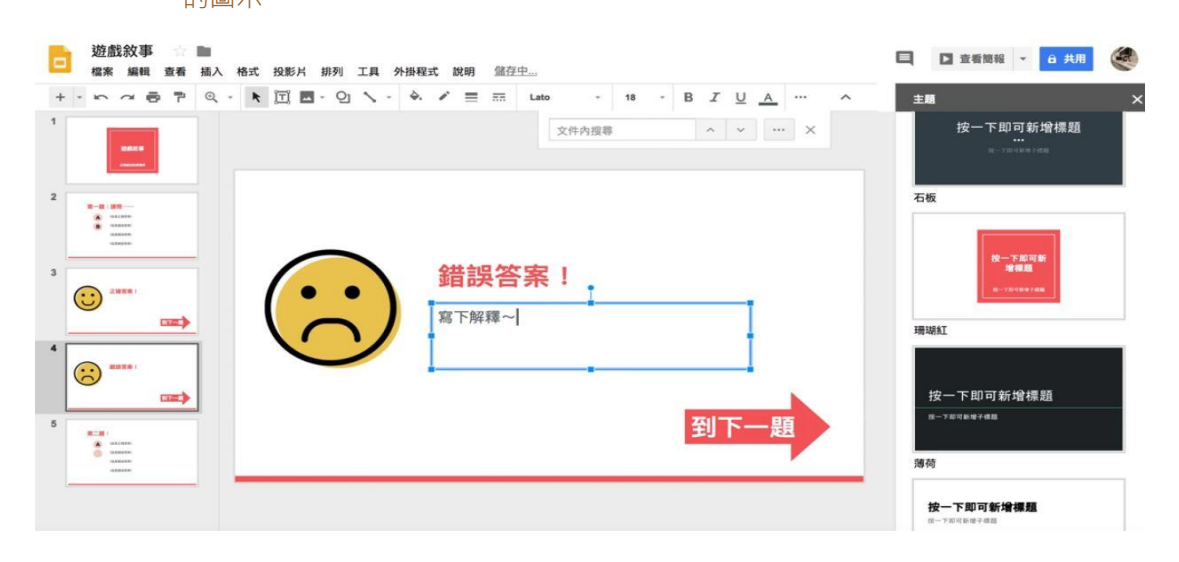

## 第十步 >> 回到題目頁面,並在選擇題的數字圖案上頭,建立好超連結,將錯的答案連結到錯 誤頁面,正確的答案連結到正確頁面

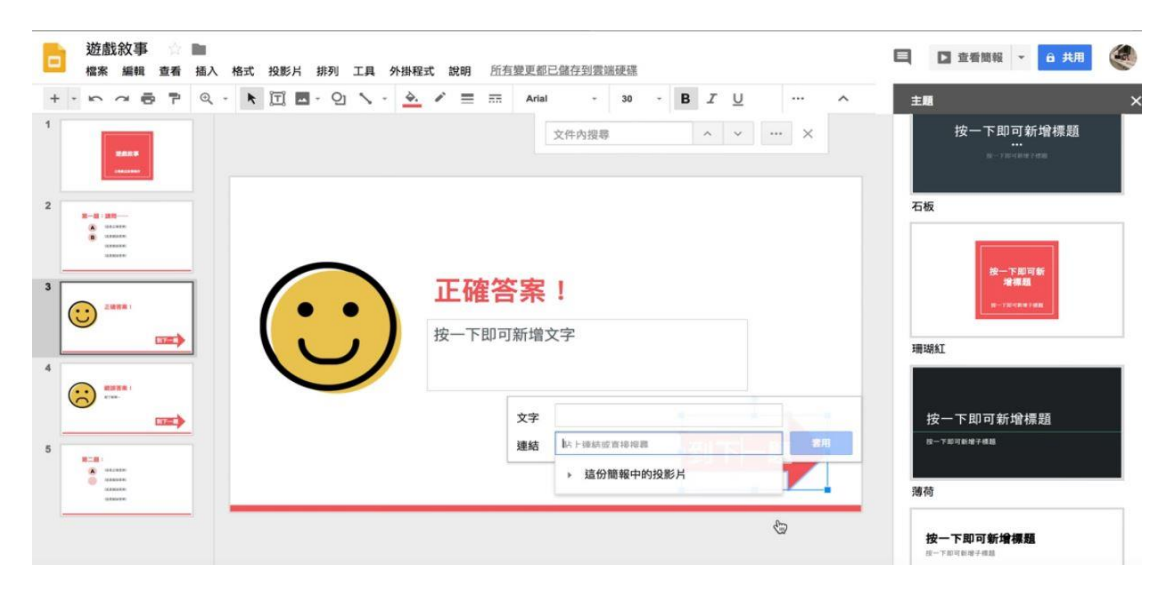

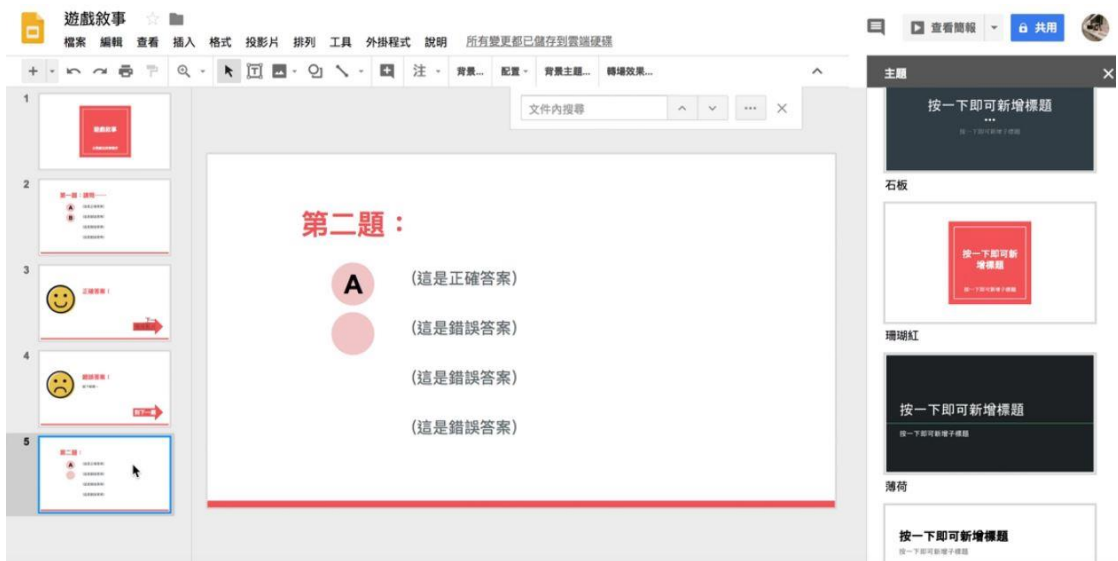

如果是要做虛擬情境的遊戲,該怎麼做呢?其實只要建立好背景圖像,一樣是按 照製作問答遊戲的方式就可以讓讀者有身歷其境的感覺了。